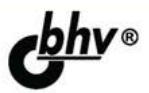

# Разработка<br>приложений для **Windows 8** на языке С#

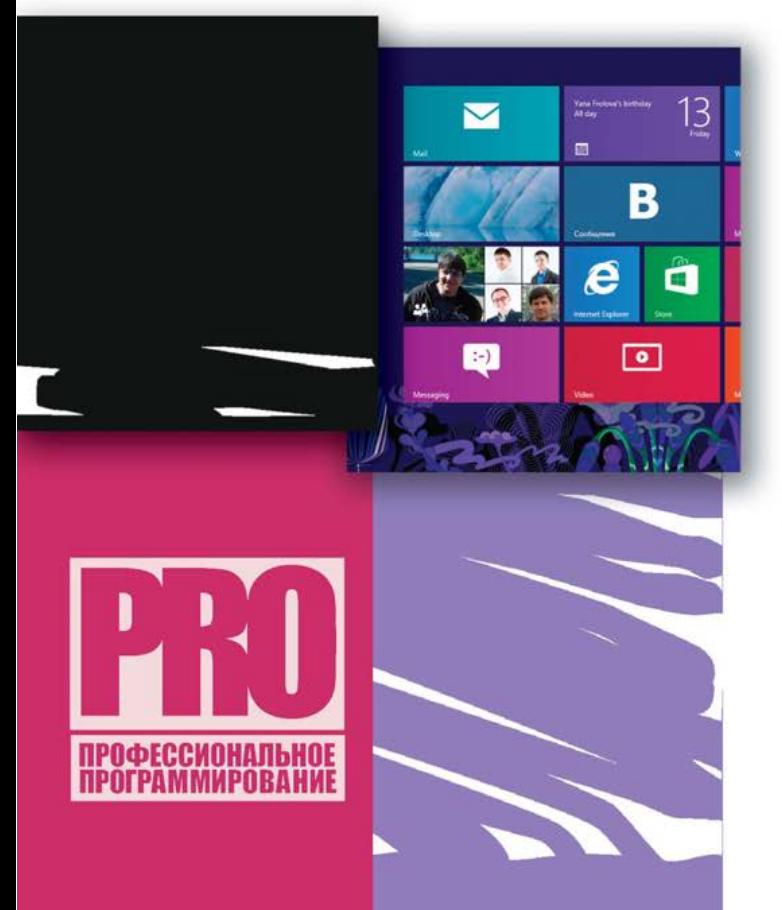

ПРИНЦИПЫ РАЗРАБОТКИ ПРИЛОЖЕНИЙ ДЛЯ Windows 8 **В СРЕДЕ Visual Studio 2012** 

СОЗДАНИЕ ЖИВЫХ ПЛИТОК, РАБОТА С КОНТРАКТАМИ

**ОПРЕДЕЛЕНИЕ МЕСТОПОЛОЖЕНИЯ, РАБОТА** С СЕНСОРАМИ И КАМЕРОЙ

ОСНОВНЫЕ ПРИНЦИПЫ ДИЗАЙНА И **ПРОЕКТИРОВАНИЯ Windows** Store-ПРИЛОЖЕНИЙ

ХРАНЕНИЕ И ДОСТУП К ДАННЫМ, ИНТЕРНАЦИОНАЛИЗАЦИЯ И РАЗМЕЩЕНИЕ ПРИЛОЖЕНИЙ **B Windows Store** 

Материалы на www.bhv.ru

## УДК 681.3.06 ББК 32.973.26-018.2

П88

#### **Пугачев, С. В.**

 П88 Разработка приложений для Windows 8 на языке C# / С. В. Пугачев, А. М. Шериев, К. А. Кичинский. — СПб.: БХВ-Петербург, 2013. — 416 с.: ил. — (Профессиональное программирование)

ISBN 978-5-9775-0846-9

Рассмотрены принципы разработки Windows Store-приложений для Windows 8 на языке C# в среде Visual Studio 2012. Описаны основные возможности платформы и показаны сценарии их практического использования. Особое внимание уделяется дизайну и проектированию приложений. Описана работа c живыми плитками, контрактами, сервисом определения местоположения, сенсорами, уведомлениями и камерой. Рассказывается про хранение и доступ к данным, интернационализацию и размещение приложений в специализированном магазине приложений Windows Store.

*Для программистов* 

УДК 681.3.06 ББК 32.973.26-018.2

#### **Группа подготовки издания:**

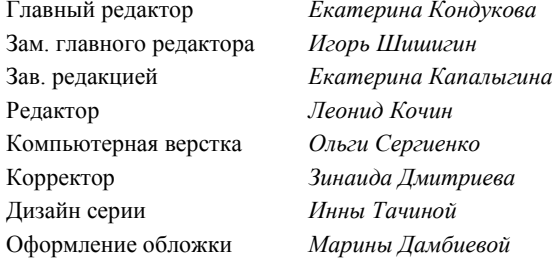

Подписано в печать 31.10.12. Формат 70 $\times$ 100<sup>1</sup>/<sub>16</sub>. Печать офсетная. Усл. печ. л. 33,54. Тираж 3000 экз. Заказ № "БХВ-Петербург", 191036, Санкт-Петербург, Гончарная ул., 20. Первая Академическая типография "Наука"

199034, Санкт-Петербург, 9 линия, 12/28

ISBN 978-5-9775-0846-9 © Пугачев С. В., Шериев А. М., Кичинский К. А., 2013 © Оформление, издательство "БХВ-Петербург", 2013

# Оглавление

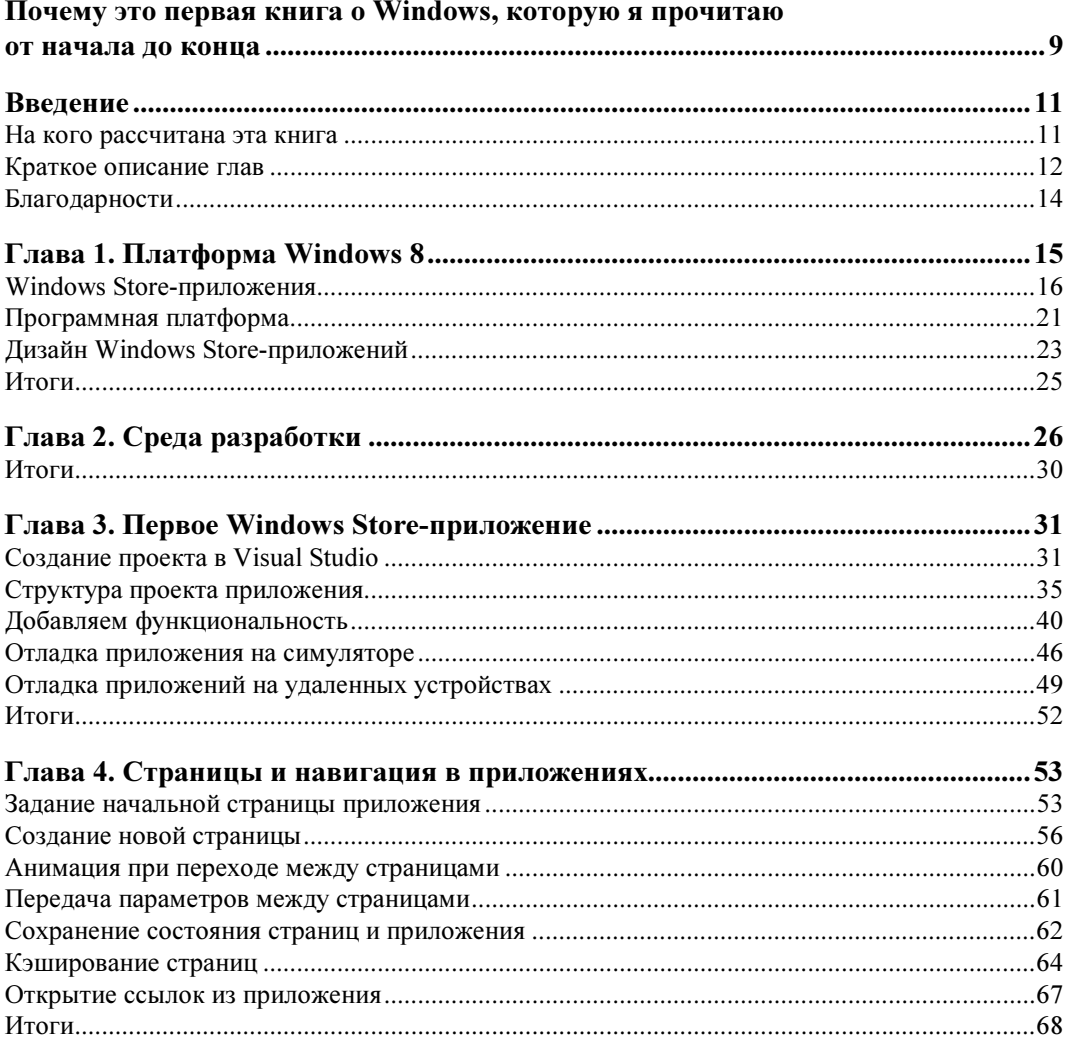

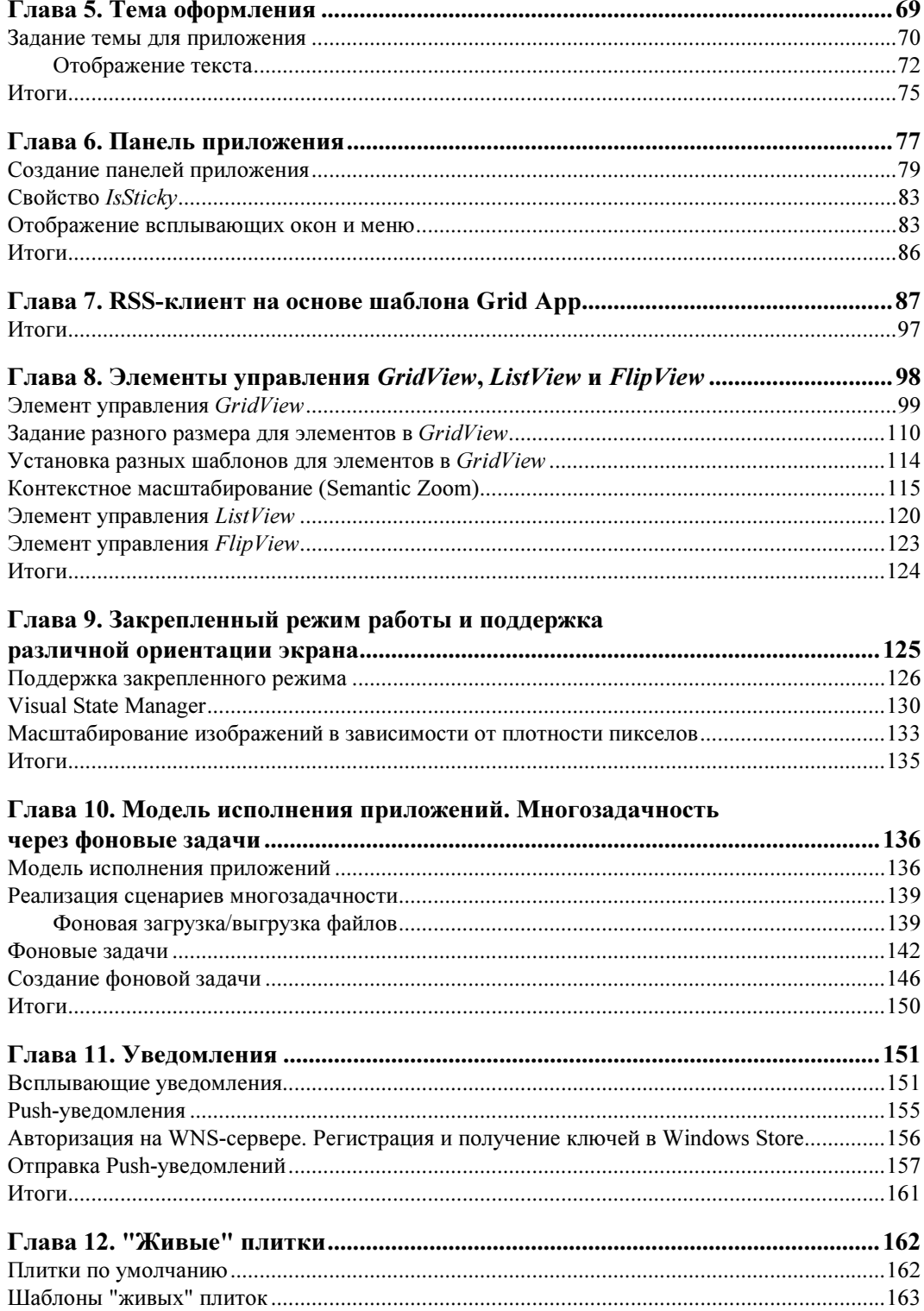

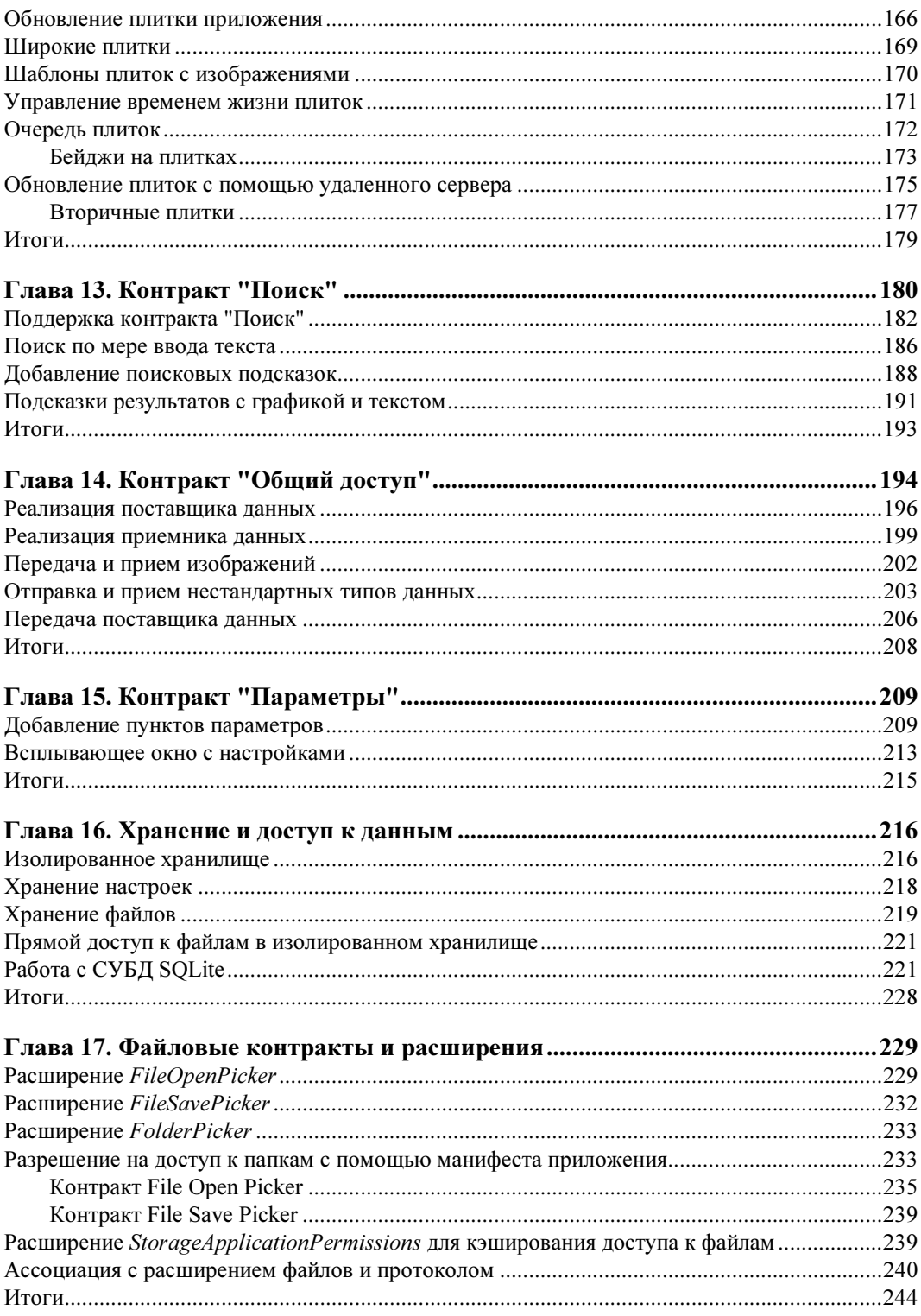

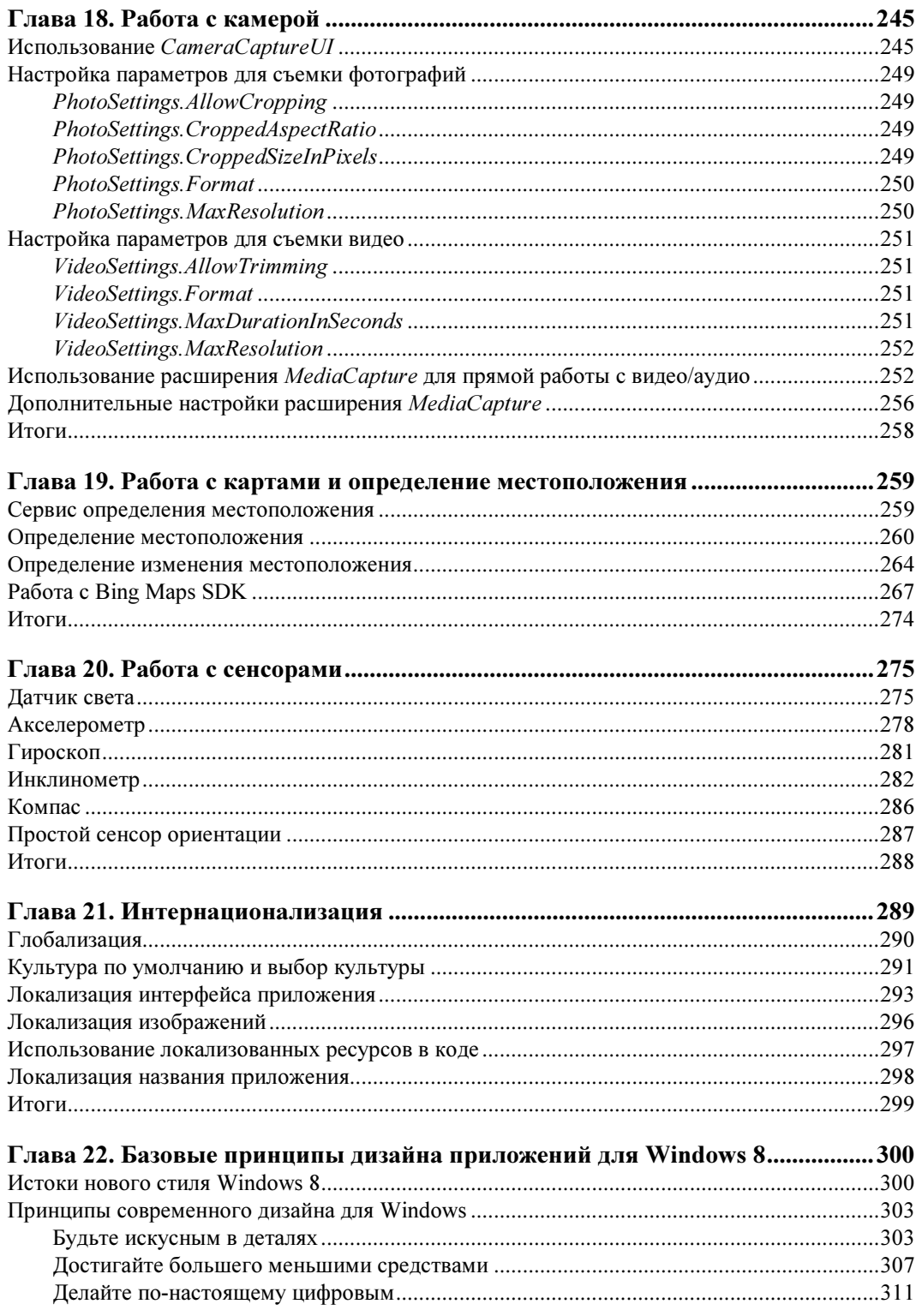

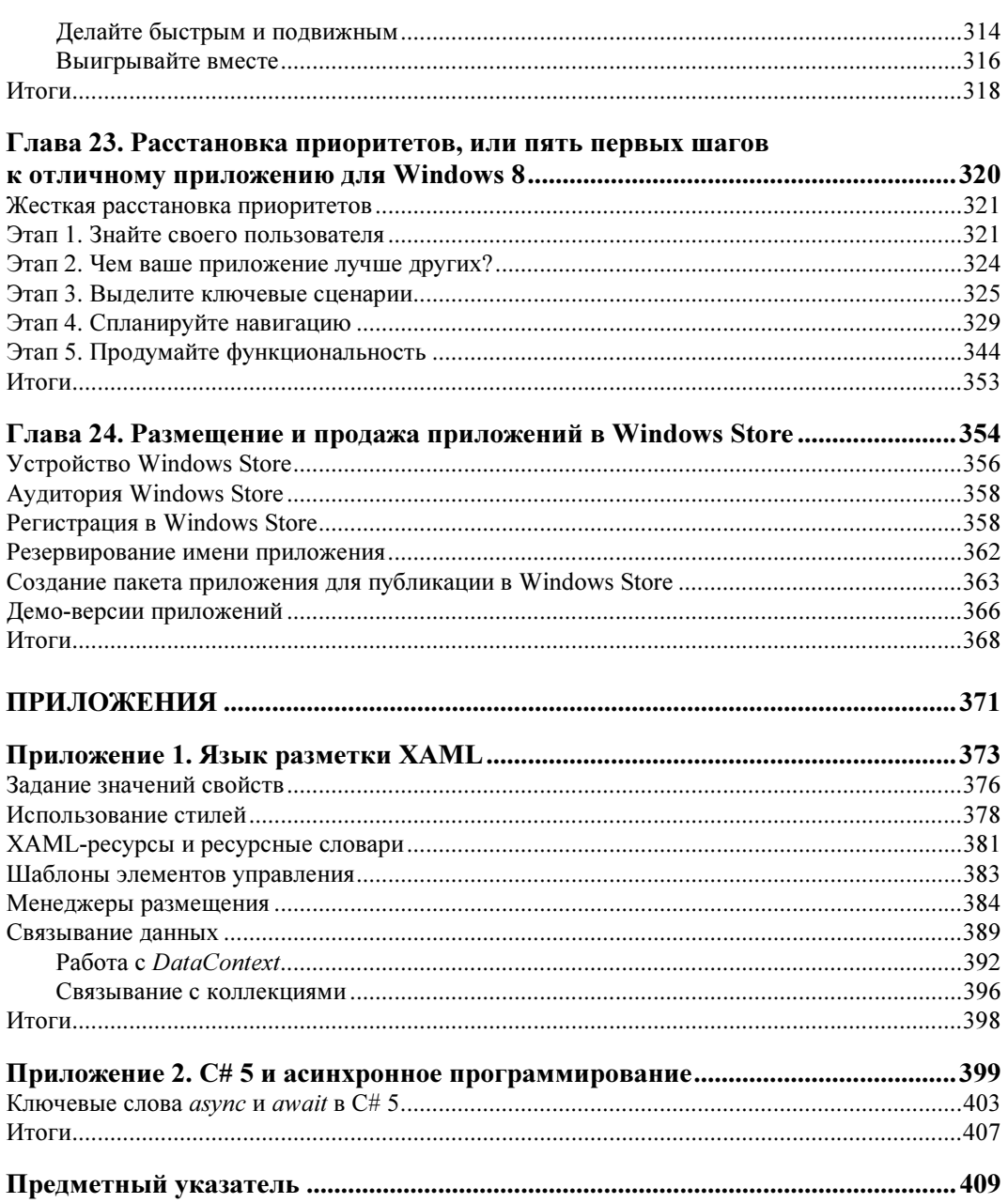

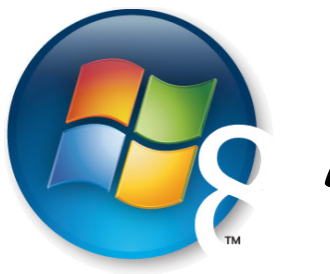

**Глава 1** 

# Платформа Windows 8

Несколько лет назад, еще до выпуска компанией Apple первого iPad, разработчики Windows начали проект по созданию нового поколения флагманской операционной системы, в котором требовалось решить три задачи:

- 1. Увеличить время автономной работы путем общей оптимизации, переноса ОС на другие процессорные архитектуры (Windows 8 работает, в том числе, на ARM-процессорах) и, наконец, выработки правил для разработчиков, с целью минимизации потребления ресурсов приложениями.
- 2. Оптимизировать ОС под сенсорный ввод (тач-интерфейс).
- 3. Создать механизмы по продаже и продвижению приложений.

В результате начала выкристаллизовываться новая версия Windows, обещающая стать самым существенным сдвигом в семействе операционных систем от Microsoft и, одновременно, самым рискованным проектом компании за всю ее историю. Со времен Windows 95 еще не было столь кардинальных изменений для пользователей и разработчиков.

Одновременно для разработчиков Windows 8 появился уникальный шанс. Ведь у каждого пользователя Windows теперь будет Windows Store — магазин, который является основным (а в некоторых случаях и единственным) источником приложений для всех устройств, будь то настольный компьютер, ноутбук или планшет.

Все приложения, работающие на Windows 7, функционируют и на Windows 8. Однако в Windows Store можно загрузить только приложения, использующие новую программную платформу Windows Runtime (WinRT). Поэтому мы будем называть их Windows Store-приложениями. Также Windows 8 предлагает новый пользовательский интерфейс. Понять его концепцию можно, взглянув на начальный экран (рис. 1.1).

Windows Runtime — это своего рода новый Windows API и замена "старого доброго" Win32 API. По типу программной платформы приложения для Windows можно разделить на две группы:

- 1. Классические Windows-приложения.
- 2. Windows Store-приложения.

Создание Windows Store-приложений на языке  $C#$  и работа с Windows Runtime вот тема данной книги. Такие приложения представляют собой сплав новой парадигмы интерфейса, эффективного современного АРІ и соответствующей платформы разработки.

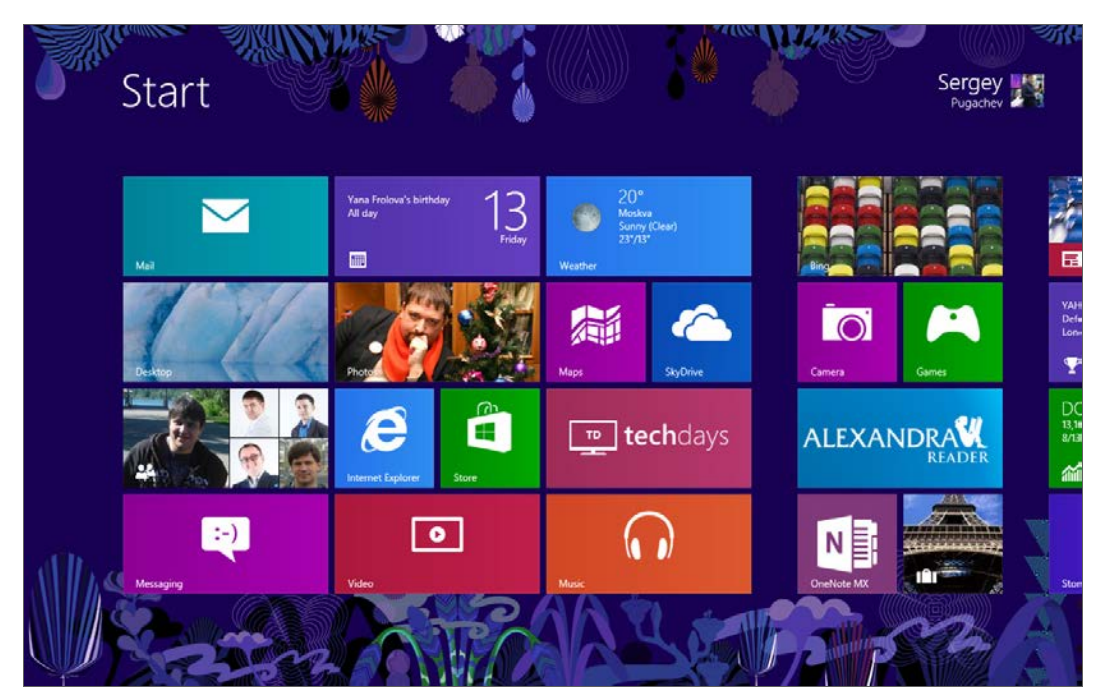

Рис. 1.1. Начальный экран Windows 8

## **Windows Store-приложения**

В отличие от классических, Windows Store-приложения содержат одно окно без обрамления (а также без заголовка, кнопок "Закрыть", "Развернуть" и "Свернуть"), по умолчанию занимающее весь экран. Это сделано для того, чтобы не отвлекать пользователей на лишние детали (рис. 1.2).

Windows Store-приложения могут поддерживать различные компоновки и представления, чтобы обеспечить динамичное и удобное обслуживание пользователей при различных параметрах конструкции и размерах экрана устройств (от 30 дюймовых мониторов настольных компьютеров до сравнительно небольших экранов планшетов). Такие приложения могут работать в трех режимах (рис. 1.3):

- П приложение развернуто на весь экран (Full Screen);
- □ приложение закреплено сбоку экрана (слева или справа) (Snapped). Ширина приложения в таком режиме составляет 320 пикселов;

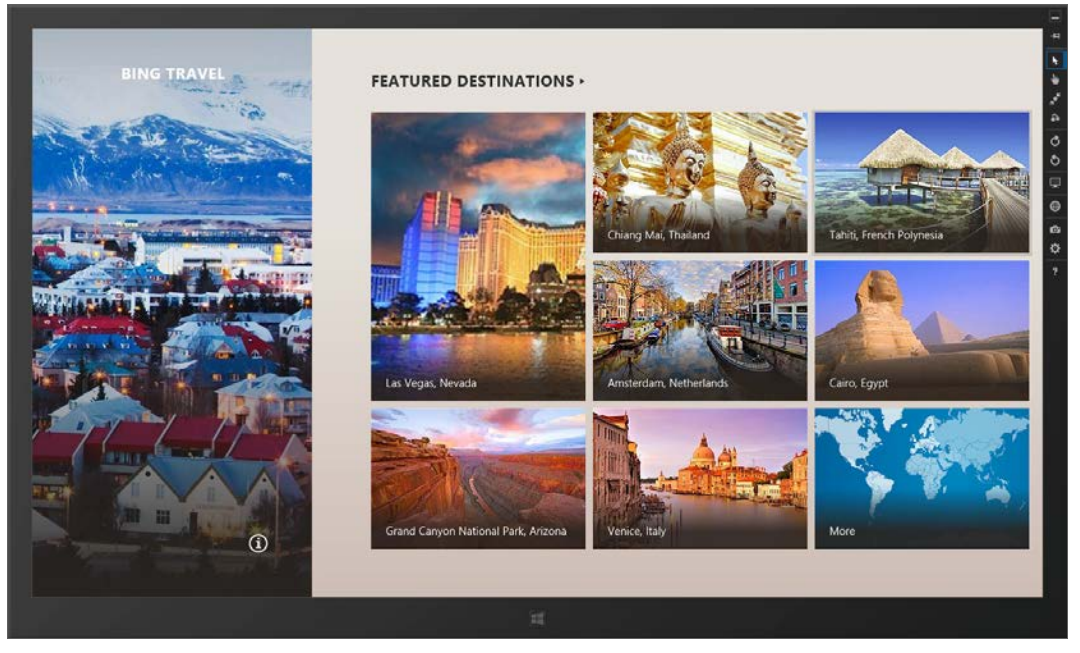

Рис. 1.2. Вид приложения в стиле Windows 8, работающего в эмуляторе

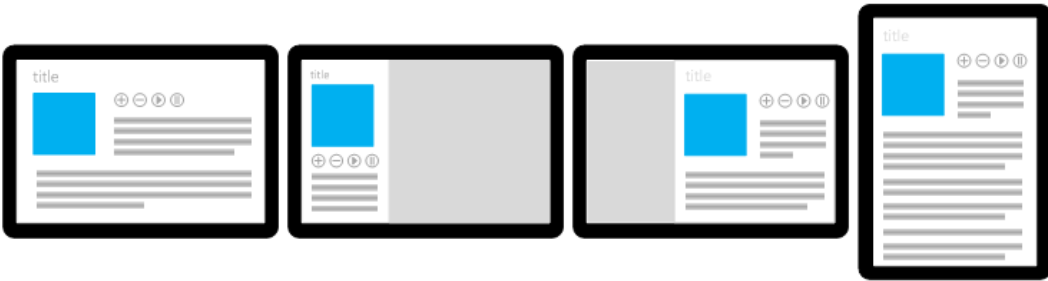

Рис. 1.3. Режимы работы приложений

- приложение работает совместно с другим закрепленным сбоку приложением и занимает все оставшееся пространство (Filled).

Таким образом, на экране одновременно могут находиться два Windows Storeприложения. Чтобы приложение можно было закрепить сбоку, экран должен иметь разрешение как минимум 1366×768 пикселов. При меньшем разрешении закрепление приложений недоступно, и одновременно может отображаться только одно Windows Store-приложение.

Кроме того, Windows Store-приложения могут работать в ландшафтной или портретной ориентации экрана (рис. 1.3), что особенно актуально для планшетов. Вертикальная ориентация, когда высота экрана больше его ширины, является портретной (Portrait) (крайний правый вариант на рис. 1.3). При ландшафтной ориентации (Landscape) ширина экрана больше его высоты.

Windows Store-приложения без проблем работают с различными устройствами ввода, включая перо, мышь, клавиатуру и сенсорный ввод. Для всех этих устройств в программной модели приложений используется единый набор событий. Также имеется набор стилей по умолчанию, гарантирующий нормальную работу элементов пользовательского интерфейса с сенсорным вводом. Раньше программный АРІ был почти исключительно нацелен на работу с мышью и клавиатурой, а в Windows 8 одинаково хорошо поддерживаются все способы ввода, в особенности сенсорный ввод.

Windows Store-приложения содержат, кроме уже знакомых, но выполненных в другом стиле элементов управления, несколько новых элементов, повышающих эффективность взаимодействия с пользователями. Среди новинок можно отметить панель приложения (App Bar) и "чудо-кнопки" (Charms). Панель приложения - это концепция, уже знакомая многим по операционной системе Windows Phone, но претерпевшая в Windows 8 существенные изменения.

Панель приложения (рис. 1.4) размещается вне окна приложения, появляется при необходимости и служит основным командным интерфейсом (на странице может быть две панели: панель навигации сверху и панель приложения снизу). Верхняя панель удобна для навигации (переход между документами, чатами, важными разделами), нижняя — для размещения элементов команд и инструментов пользователей. По умолчанию панель приложения скрыта и появляется, когда пользователь проводит пальцем в направлении от верхнего или нижнего края экрана или щелкает правой кнопкой мыши. Так как на первом месте должен быть контент, панели приложения носят, хотя и важный, но вторичный характер и, соответственно, появляются только по запросу пользователя - явному (например, соответствующим жестом) или неявному (выделению элемента, к которому можно применить какие-то действия). Пользователь может скрыть панель тем же действием: если он проведет пальцем по краю экрана, щелкнет правой кнопкой мыши еще раз или будет взаимодействовать с приложением иным образом. Вам, как разработчикам, важно понимать принципы работы с панелью приложения, чтобы не создавать элементов управления, дублирующих ее.

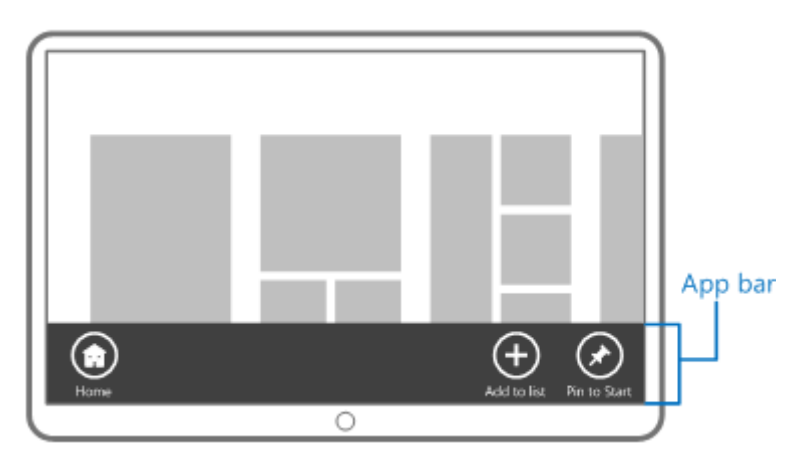

Рис. 1.4. Панель приложения

Новая концепция Windows 8 - "чудо-кнопки" (Charms) (рис. 1.5) - фиксированный набор кнопок, используемый во всех приложениях для поиска, взаимодействия между приложениями, подключения к устройствам и для настройки. Это основные рабочие сценарии, которые все пользователи выполняют практически в каждом приложении. С помощью "чудо-кнопок" пользователи могут:

- П искать содержимое, размещенное в вашем или каком-либо ином приложении. Кроме того, поиск содержимого в вашем приложении возможен в любой момент, даже когда пользователь работает с другими приложениями. Приложения не должны дублировать интерфейс поиска, т. к. для этого уже предусмотрен системный механизм "чудо-кнопок";
- П делиться содержимым из вашего приложения с другими приложениями стандартизированным образом. При этом вам не требуется знать, как работают другие приложения, вы только создаете источник или приемник данных. Всю остальную работу выполнит система;
- П подключаться к устройствам и отправлять им содержимое, выполнять потоковую передачу мультимедийных данных, а также печатать документы;
- П выполнять настройку приложений;
- **П** кнопка "Пуск" с логотипом Windows, как можно догадаться, переключает пользователя на стартовый экран.

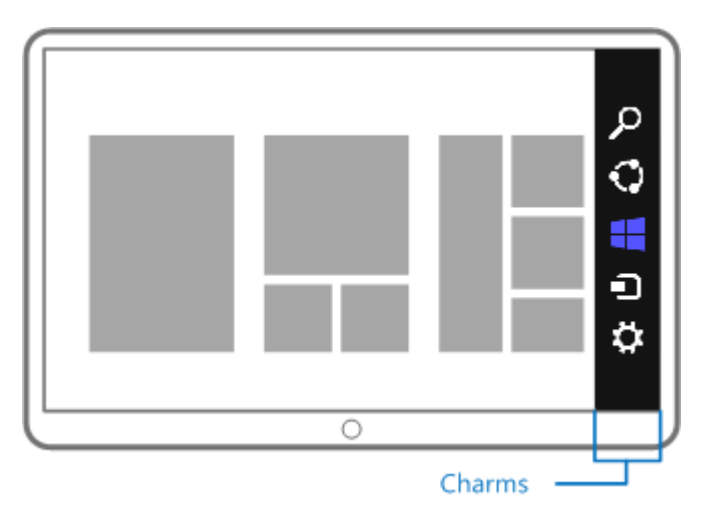

Рис. 1.5. "Чудо-кнопки"

Взаимодействие с "чудо-кнопками" осуществляется с помощью контрактов, работе с каждым из которых (поиск, настройки, передача данных) посвящена отдельная глава.

Когда пользователь устанавливает приложение, оно появляется на начальном экране в виде "плитки" (Tile) (см. рис. 1.1). Если нажать на плитку, приложение будет запущено. Приложения могут отображать на плитках различную информацию, как текстовую, так и графическую. Также можно обновлять данные плиток прямо из

Интернета через Web-службу, задействуя систему Push-уведомлений. С помощью механизма плиток Windows Store-приложения способны выводить на экран полезную информацию в краткой форме и при минимальном расходе заряда батареи. Вид плиток трех приложений с информацией о новостях, спорте и биржевых индексах приведен на рис. 1.6.

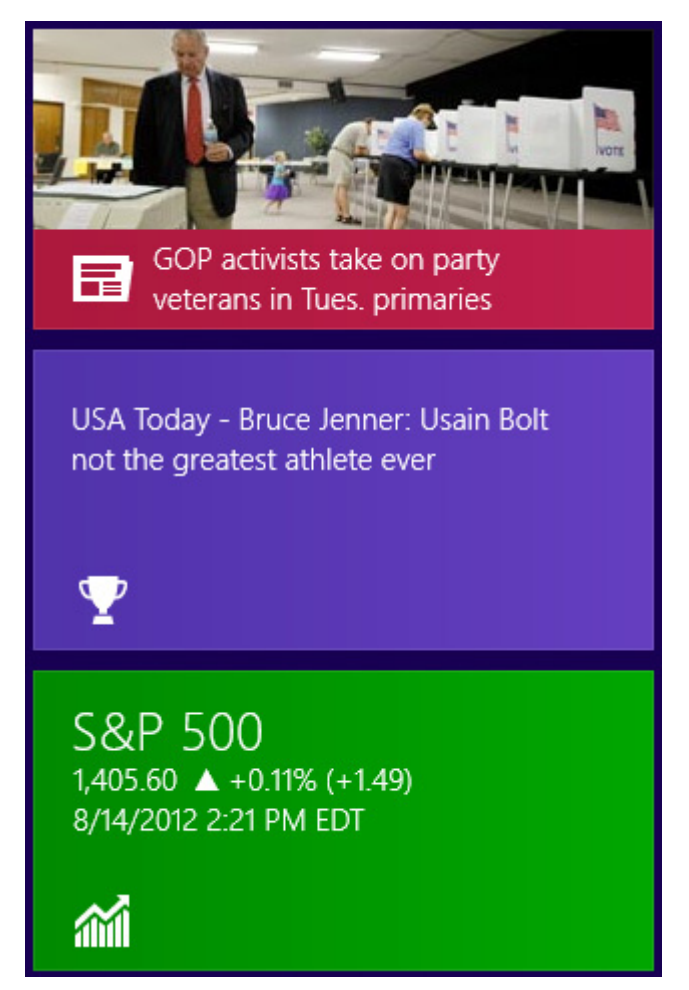

Рис. 1.6. Плитки с информацией о новостях, спорте и биржевых индексах

Благодаря возможности создания вторичных плиток (Secondary Tiles) у приложений может быть несколько плиток одновременно. При нажатии на вторичную плитку пользователь может попасть в определенный раздел приложения.

Таким образом, плитки, "чудо-кнопки" и панели приложения - это как раз те элементы интерфейса, с которыми сталкиваются пользователи и разработчики в первую очередь. Далее мы подробно рассмотрим эти и другие аспекты создания Windows Store-приложений в данной книге, а сейчас поговорим про программную платформу.

## Программная платформа

До недавнего времени разработчики приложений для Windows использовали две основные группы API: неуправляемый (native) через Win32 API и управляемый (managed) через .NET Framework. Вторая группа постепенно развивалась, получая различные новые и усовершенствованные библиотеки для создания пользовательского интерфейса (например WPF, Windows Presentation Foundation), работы с данными и сервисами, дополнительные инструменты для разработки, построения исходного кода и архитектуры приложений.

Между тем, сама платформа Windows, т. е. Win32 API получала не так много настоящих толчков к развитию базовой модели разработки. Пожалуй, последним существенным нововведением был COM (Component Object Model), появившийся еще в 90-е годы. Но все это время компьютеры не стояли на месте. Появлялись всевозможные новые устройства, экраны, чувствительные к прикосновениям, возникали новые форм-факторы, такие как планшеты, и т. д. Наконец, такой параметр, как энергопотребление, становился все более важным. Если для Windows 95 энергопотребление почти не имело значения, то для Windows 8 - это один из основных показателей.

Поэтому, создавая новую версию Windows, в Microsoft понимали, что необходимо разработать и новый API, который, будучи родным (native) для операционной системы, станет отвечать новым требованиям и веяниям времени. В результате появился Windows Runtime (WinRT).

Windows Runtime - это новая модель разработки приложений, а также объектноориентированный языконезависимый программный интерфейс (АРІ), написанный на неуправляемом коде и реализующий концепции асинхронного программирования. Все функции и методы, потенциально работающие более 50 мс, реализованы асинхронно. Синхронных аналогов для них нет. Это обеспечивает лучшие характеристики и большую "отзывчивость" приложений.

### **ПРИМЕЧАНИЕ**

Более подробно про асинхронное программирование можно узнать в приложении 2.

WinRT работает на основе новой оптимизированной версии СОМ, при этом благодаря системе метаданных и языковых проекций он может напрямую интегрироваться с управляемыми средами, такими как .NET Framework. Некоторые API, входящие в WinRT, могут быть использованы и в классических приложениях, но большая часть из них доступна только для Windows Store-приложений.

Windows Store-приложения могут создаваться на различных языках программирования: C#, JavaScript, Visual Basic и C++. Хочется отметить, что можно создавать невизуальные компоненты WinRT на одном из перечисленных языков (кроме JavaScript), например на языке  $C\#$ , и встраивать их в приложения, написанные на других языках программирования, например на C++ или JavaScript.

Все программные интерфейсы WinRT выглядят "родными" для каждого из поддерживаемых языков программирования. Поэтому для взаимодействия с WinRT не придется предпринимать никаких дополнительных усилий, как, например, для взаимодействия с СОМ из С#. Для разработчика управляемые типы .NET Framework и типы WinRT выглялят олинаково.

Пользовательский интерфейс приложений, написанных на JavaScript, создается с помощью HTML 5, в остальных случаях применяется XAML (eXtensible Application Markup Language — расширяемый язык разметки приложений).

XAML знаком многим разработчикам по WPF и Silverlight. На XAML разрабатывают приложения для Windows Phone. А теперь XAML стал и частью Windows Runtime, а значит, и одним из базовых компонентов операционной системы Windows.

В общем случае Windows Store-приложения изолированы друг от друга. Это обеспечивает стабильность и безопасность как самих приложений, так и системы в целом. Разработчики приложений должны декларативно объявить, какие потенциально небезопасные возможности они будут использовать. Например, если приложение захочет взаимодействовать с камерой, это должно быть объявлено заранее, а при первом обращении к камере система спросит у пользователя, разрешает ли он данное действие. Аналогично обстоит дело и, например, с определением местоположения. Пользователь может явно разрешить или запретить предоставление приложению такой информации.

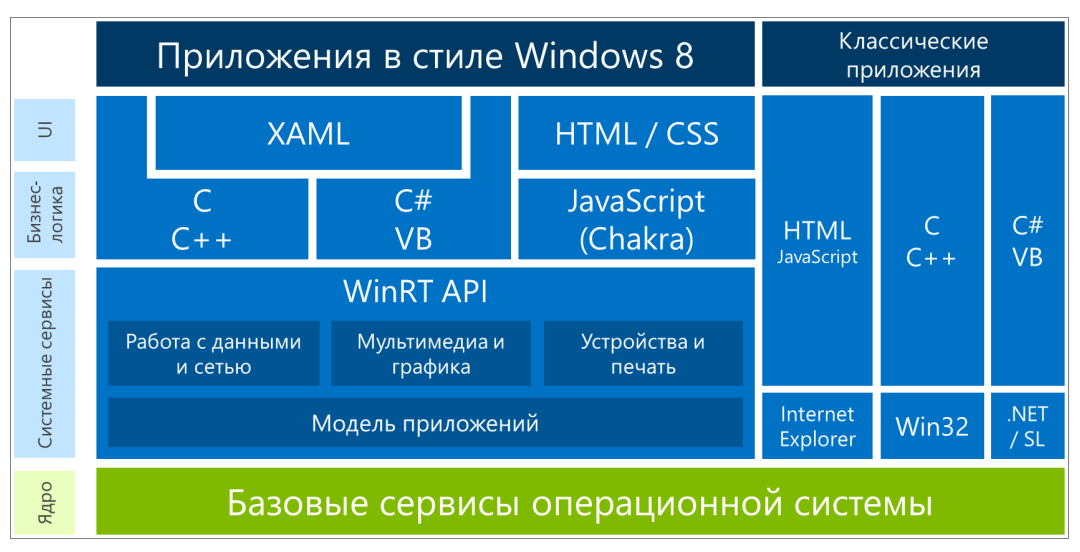

Архитектуру платформы Windows 8 иллюстрирует рис. 1.7.

Рис. 1.7. Платформа Windows 8

В данной книге мы рассмотрим создание Windows Store-приложений на языках  $C#$ и XAML. В основной части книги мы не будем подробно останавливаться на описании этих языков. Про язык С# написано много хороших книг, например, http://bhv.ru/books/book.php?id=188312. Языку разметки ХАМL посвящено приложение  $1$ 

## Дизайн Windows Store-приложений

В Windows Store-приложениях используется новое направление (стиль) дизайна пользовательских интерфейсов, сегодня широко применяемое Microsoft, а также независимыми разработчиками в своих продуктах. Данный стиль реализован в Windows 8, Windows Phone, Xbox, а также Web-приложениях и сайтах компании, таких как http://outlook.com и др.

Принятый в Windows 8 и других платформах Microsoft дизайн основывается на идеях Баухауса (Bauhaus), швейцарского дизайна (он же International Typographic Style) и анимационного дизайна (Motion Design).

Одним из источников вдохновения разработчиков ОС послужили объекты, встречающиеся нам каждый день и позволяющие быстро сориентироваться в окружающем мире: указатели, дорожные знаки, информационные табло в аэропортах, на вокзалах и в метро (рис. 1.8). Все это характеризует быстрый, современный мобильный мир. Вряд ли человек, опаздывающий на самолет, остановится и будет восхищаться изысканным дизайном указателя со шкурками леопарда. Указатель должен помочь быстро сориентироваться, он обязан быть простым и информативным. Также и приложения призваны помогать наилучшим способом работать с содержимым, а не отвлекать пользователя лишними деталями. Информация первич-

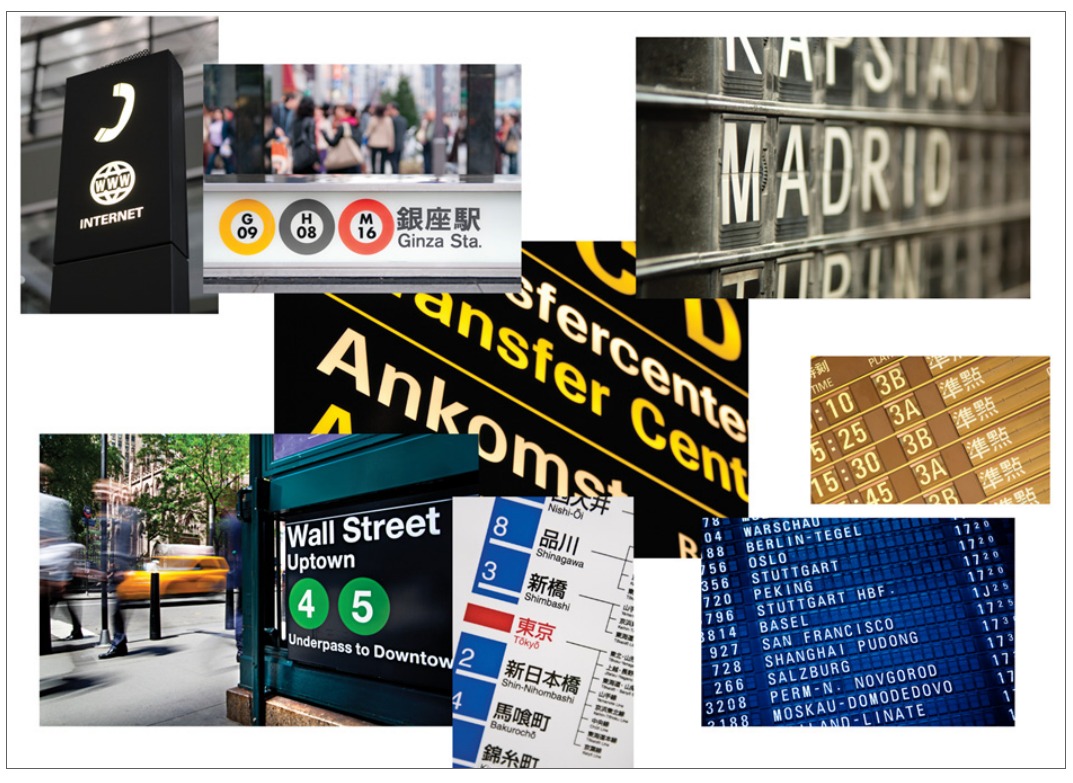

Рис. 1.8. Истоки дизайна приложений Windows 8

на, оболочка вторична. Все элементы максимально упрощены. Поэтому в Windows Store-приложениях нет обилия градиентов, теней и закруглений. Информация, содержимое, - это и есть собственно пользовательский интерфейс, а фон, кнопки и другие элементы управления - только дополнение.

Еще одним важным источником нового стиля стала качественная типографика (типографика — это и искусство, и ремесло, и набор правил, которые используют шрифты и оформительские средства для достижения одной-единственной цели: сделать текст наиболее оптимальным для восприятия). При этом текст, его шрифт (гарнитура шрифта), размер и положение сами по себе являются элементами дизайна и этот дизайн создают. Разные комбинации текста и шрифтов позволяют задать иерархию и расставить приоритеты.

Однако одних "уличных указателей" и шрифтов мало. Сами по себе они не интерактивны. Пользовательский интерфейс Windows Store-приложений подвижен, гибок и интерактивен. Движение и навигация, — один из важных принципов дизайна, применяемого в Windows 8.

Интерфейсы Windows Store-приложений по-настоящему цифровые. Это значит, что мы можем выйти за рамки метафор реального мира и отказаться от некоторых из них. К примеру, в iPad есть приложение iBooks, повторяющее с графической точки зрения вид настоящей деревянной книжной полки. Это прекрасная метафора. И в этом суть иконографического дизайна. Еще один пример иконографического стиля — традиционный интерфейс рабочего стола Windows (рис. 1.9). Но "экранное"

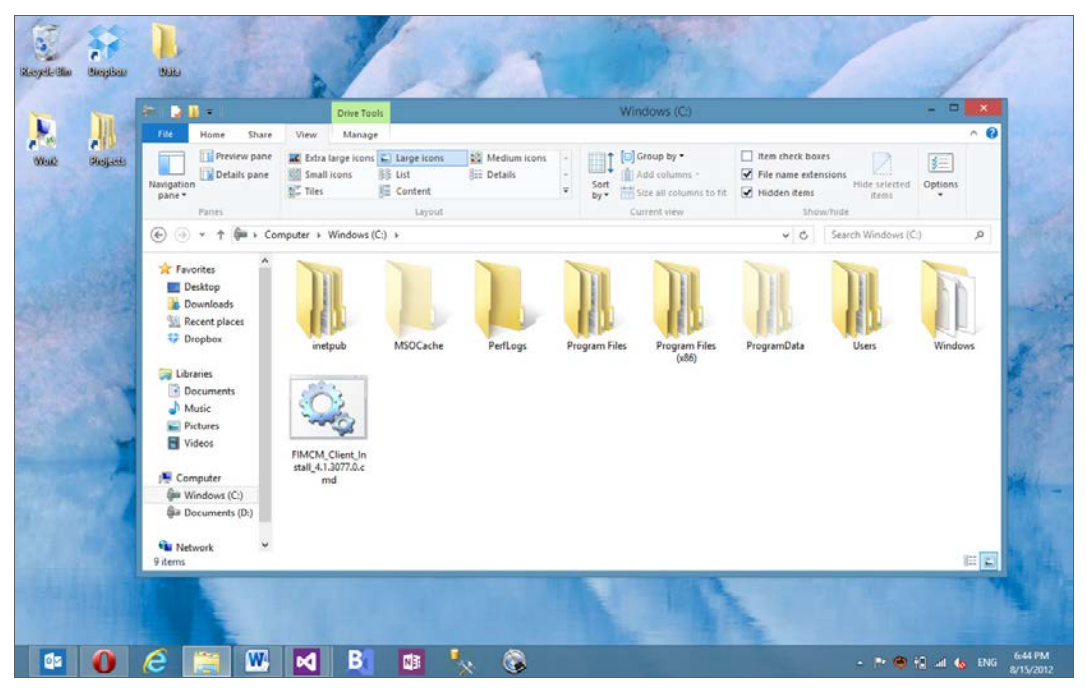

Рис. 1.9. Иконографический дизайн

дерево деревом не является, а книги не обладают весом, чтобы где-то стоять и иметь возможность падать (гравитации тоже нет). Поэтому вся оболочка в виде книжной полки не обязательна, чтобы удобно читать книги. Нужны только обложки книг, чтобы пользователь мог найти требуемую, и сам контент (содержимое книг). Дизайн Windows 8, в противовес иконографическому стилю, является инфографическим. Мы работаем с пикселами и не нужно пытаться повторить в цифровом мире метафоры мира реального.

Хочется отметить, что новый стиль дизайна не лучше и не хуже других, у каждого человека может быть свое мнение на этот счет. Дизайн Windows 8 просто другой, не похожий на то, что было раньше. Многие люди, в том числе и авторы данной книги, считают его красивым и удобным.

## Итоги

В данной главе мы на базовом уровне рассмотрели архитектуру Windows 8, узнали про новую программную платформу под названием Windows Runtime (WinRT), на которой строятся Windows Store-приложения. Такие приложения можно загружать в магазин Windows и продавать на мировом рынке.

В Windows 8 реализован новый стиль дизайна, который существенно отличается от того, что можно увидеть на других платформах и в более ранних версиях Windows.

Пришло время установить инструменты разработки и начать создавать Windows Store-приложения, чем мы и займемся в следующей главе.

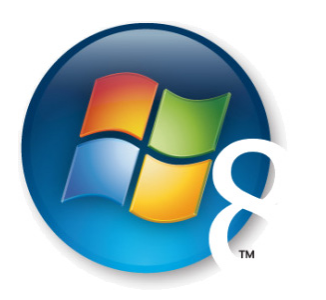

**Глава 2** 

# Среда разработки

Все необходимое для разработки приложений для Windows, включая инструменты созлания Windows Store-приложений, вы можете найти в центре Windows-разработки на сайте MSDN (Microsoft Software Development Network):

### http://msdn.microsoft.com/windows

Данный центр доступен и на русском языке по адресу:

#### http://msdn.microsoft.com/ru-ru/windows

В центре Windows-разработки вы найдете ссылки на скачивание SDK (Software Development Kit), актуальную версию документации, примеры и т. д.

Для разработки Windows Store-приложений вам потребуется x86 или x64 версия Windows 8. Разработка Windows Store-приложений на более ранних версиях Windows или на Windows RT для ARM-процессоров не поддерживается.

Если у вас пока нет Windows 8, вы можете бесплатно скачать пробную (не для коммерческого использования) 90-дневную версию. По истечении 90-дневного срока обновить эту версию нельзя, потребуется полная переустановка системы. Но, если вы хотите попробовать разработку Windows Store-приложений, благодаря пробной версии Windows это можно сделать абсолютно бесплатно.

Если вы студент, аспирант или преподаватель и ваш вуз имеет подписку DreamSpark Premium, то можно бесплатно получить полноценную версию Windows 8. Узнайте необходимые детали у администрации своего вуза.

Итак, у вас инсталлирована Windows 8, пришло время установить и все необходимое для разработки Windows Store-приложений.

Главный инструмент для создания приложений на платформе Microsoft - это Visual Studio, имеющий множество редакций. Microsoft предоставляет бесплатную Express-редакцию Visual Studio 2012, позволяющую создавать Windows Storeприложения. Полное название данной редакции - Visual Studio Express 2012 for Windows 8. Для создания Windows Store-приложений вы можете также воспользоваться старшими коммерческими редакциями Visual Studio 2012, такими как Ultimate, Premium u Professional.

Если у вас не установлена одна из старших редакций Visual Studio 2012, скачайте и установите Visual Studio Express 2012. Существует русскоязычная версия данного продукта, но поскольку англоязычный оригинал значительно более популярен среди разработчиков, все примеры данной книги будут выполнены на нем.

Быстро найти ссылку на загрузку Visual Studio Express 2012 for Windows 8 вы можете через Windows Store. Во встроенном приложении Store выполните поиск Visual Studio, откройте страницу продукта (рис. 2.1), а затем нажмите на ссылку  $Go$ to publisher's website.

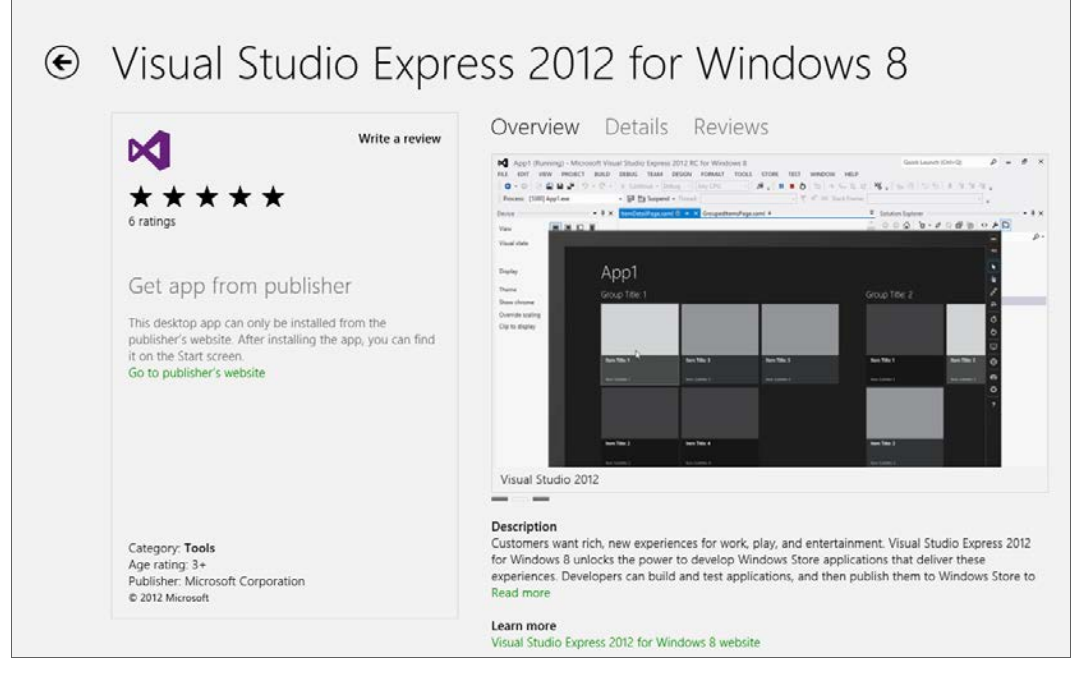

Рис. 2.1. Страница Visual Studio Express 2012 в Windows Store

BMecre с Visual Studio Express for Windows 8 в числе прочих продуктов, таких как Windows 8 SDK, будет установлен Blend for Visual Studio. Blend поставляется также и в составе старших редакций Visual Studio.

Blend — это инструмент для создания (дизайна) пользовательского интерфейса приложений. Данный продукт существует уже достаточно давно, есть различные версии Blend, предназначенные, например, для создания приложений WPF (Windows Presentation Foundation), а также приложений для Windows Phone. Blend for Visual Studio позволяет создавать Windows Store-приложения.

Разрабатывать Windows Store-приложения можно полностью в Visual Studio, ни разу не запуская Blend. Однако Blend предоставляет интерфейс, более удобный для формирования дизайна приложений, в то время как в Visual Studio удобней рабо-